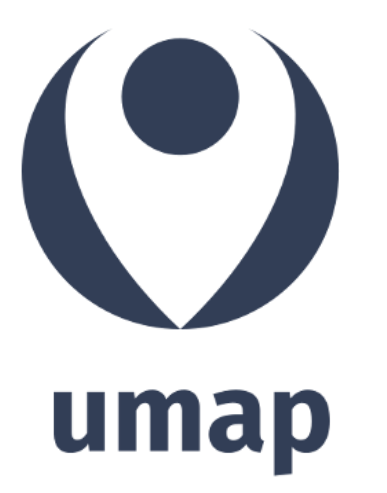

# **Un outil de cartographie collaborative au service des sciences participatives**

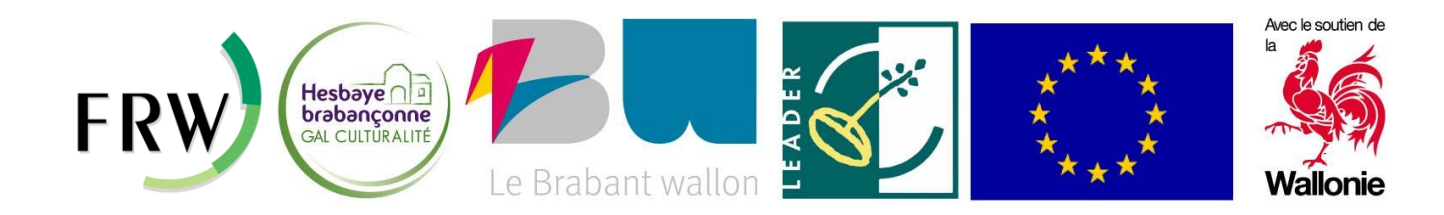

- **ASBL** qui soutient le développement rural
- Depuis **15 ans** sur le territoire de l'est du Brabant wallon
- Objectifs: Liens entre acteurs et mise en lumière du territoire
- **Actions trans-communales** sur 7 communes :
	- Cohésion sociale
	- Biodiversité
	- Economie locale
	- Agriculture
	- Culture
	- « Smart ruralité »
	- Mobilité
	- **Développement territorial**

## Ateliers du territoire / GT Mobilité **3**

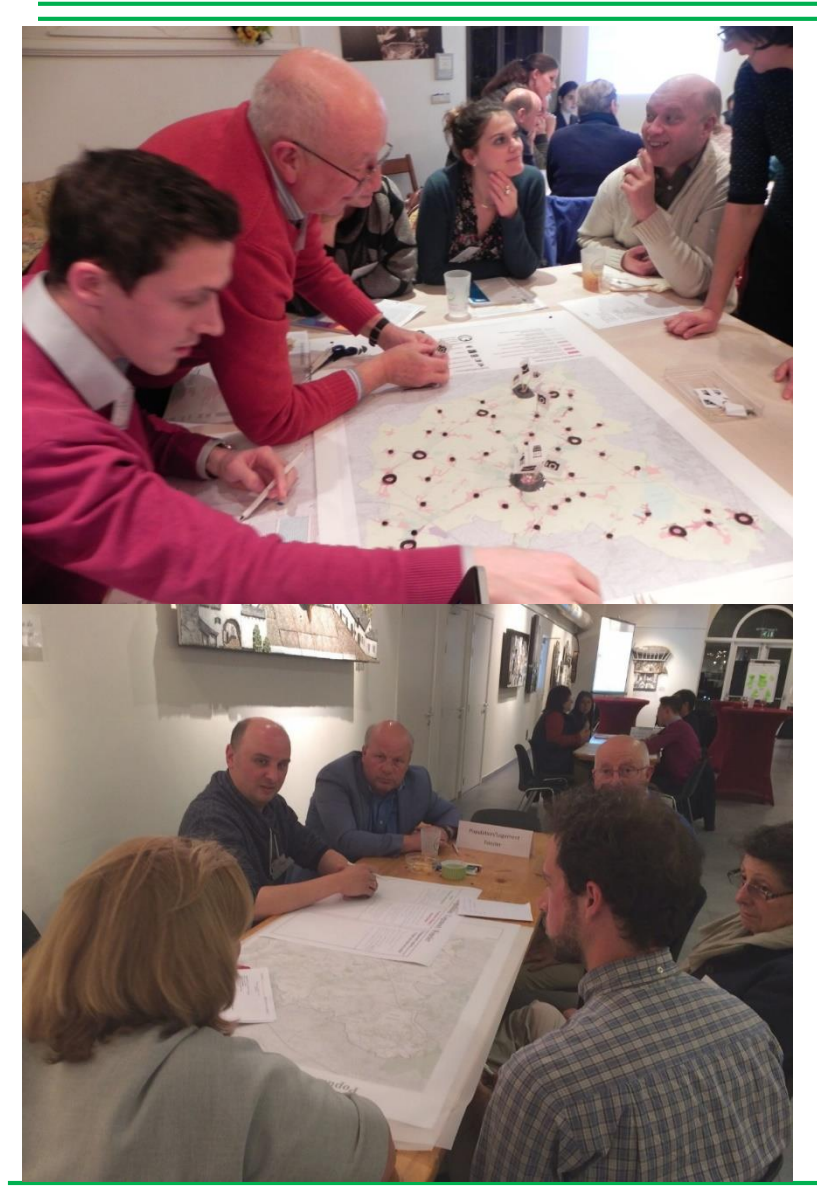

CARTE DES PROJETS D'INFRASTRUCTURES DANS L'EST DU BRABANT WALLON - HORIZON 2025

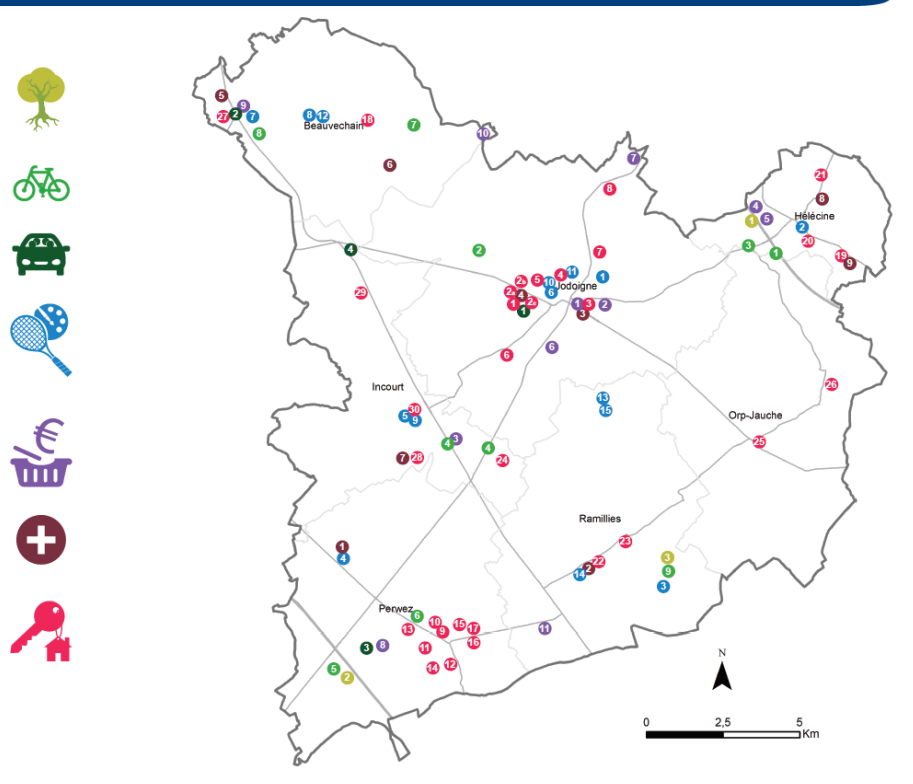

## Espace de recensement collaboratif

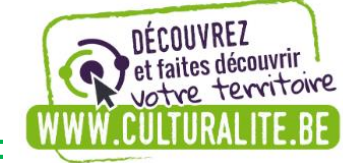

## Devenez acteur de ces cartographies collaboratives !

Produits locaux

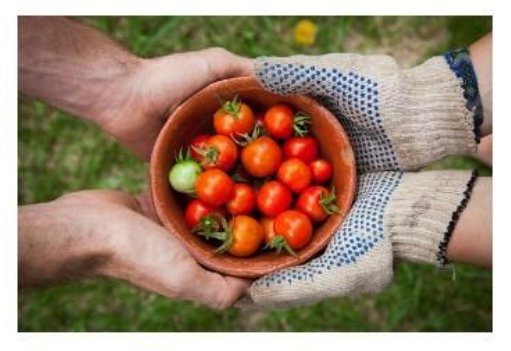

Un terroir de qualité & des savoir-faire talentueux ; découvrez les agriculteurs et artisans de bouche près de chez vous !

Petites annonces Volontariat

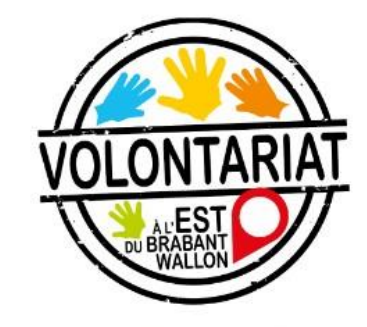

Les annonces de volontariat dans l'Est du BW : à alimenter et/ou consulter

Associations locales

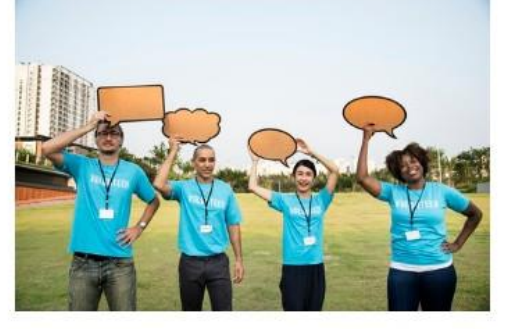

Toutes les associations locales du territoire : découvrez-les / encodez-vous !

### Petit Patrimoine Populaire

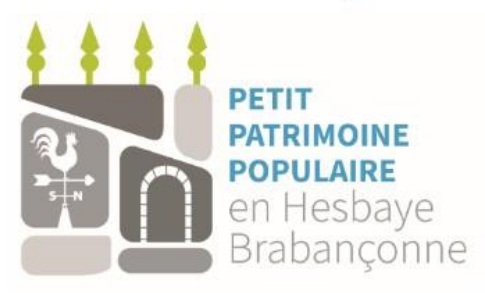

Des ressources patrimoniales insoupçonnées mais particulières de la région...Participez au recensement!

#### Balades découvertes

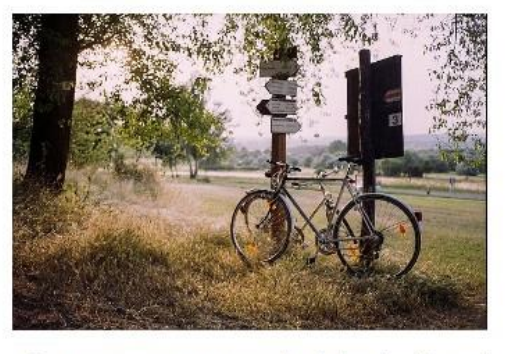

Composez vos propres balades à vélo ou à pied en reliant des points d'intérêts du territoire

#### Paysages "coups de coeur"

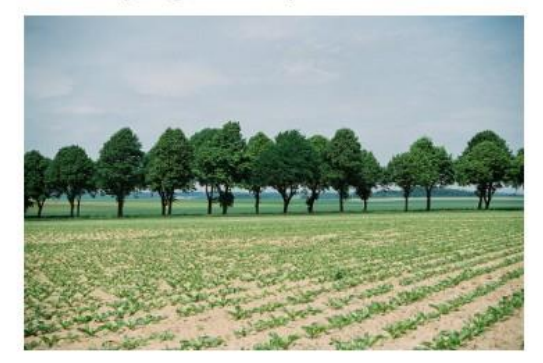

Les lieux et paysages coups de coeur du territoire, ...

## Passage d'informations territorialisées **5**

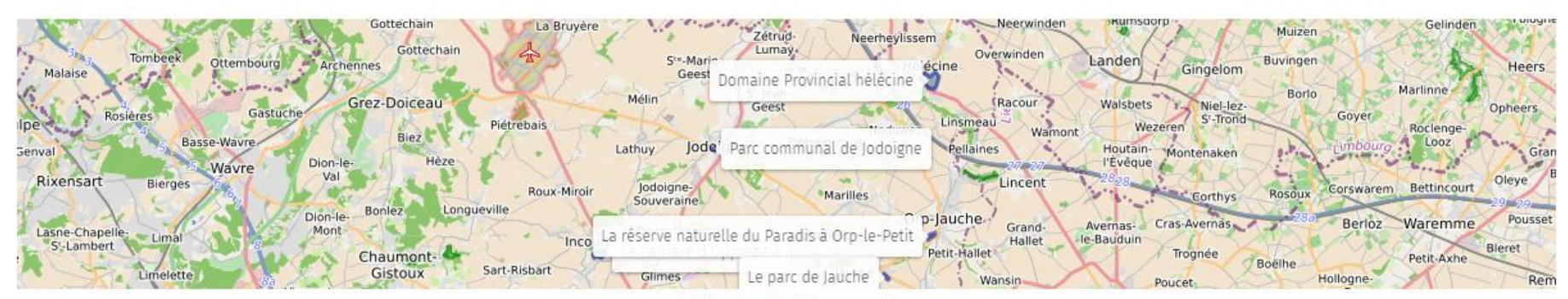

espaces publics est-BW par AliceRENQUET

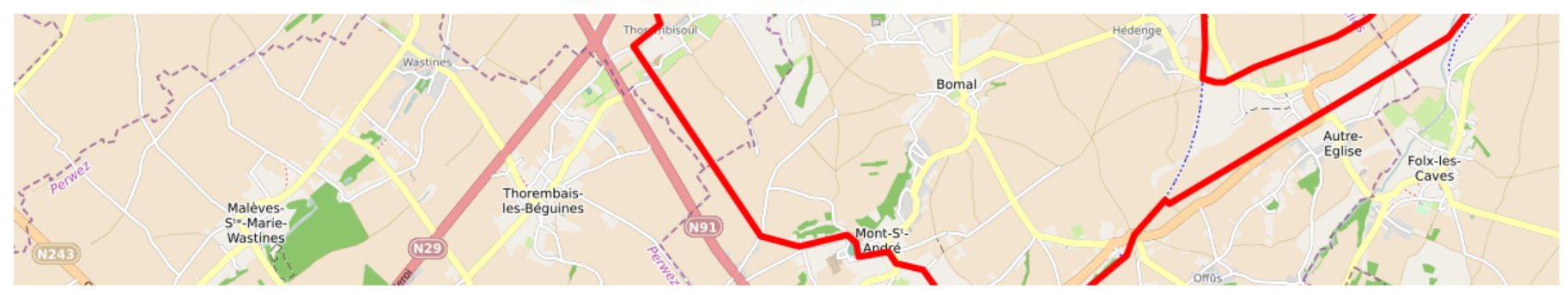

Mise au vert 2018 par AliceRENQUET

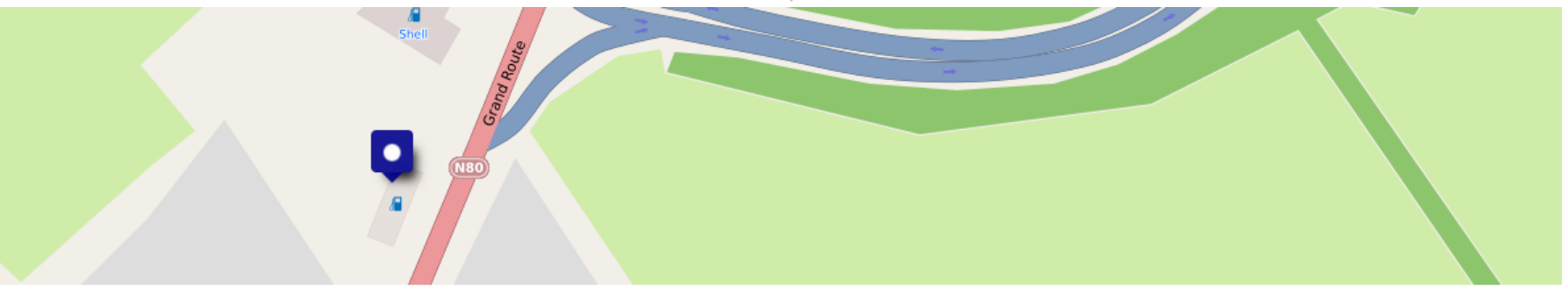

point de rdv par AliceRENQUET

### Open street map : base de UMAP

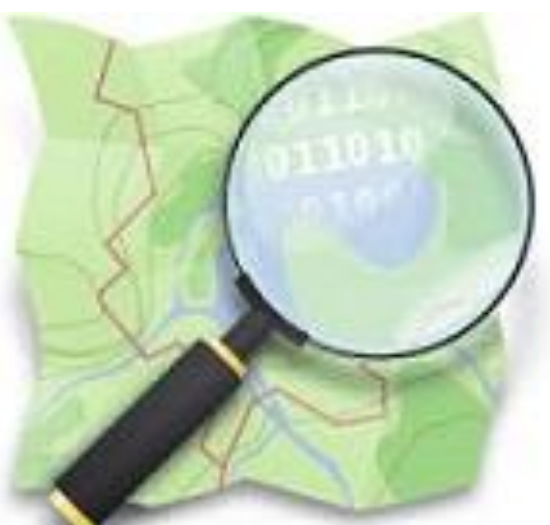

## Open street map = une carte PAR & POUR la communauté

Les cartes IGN

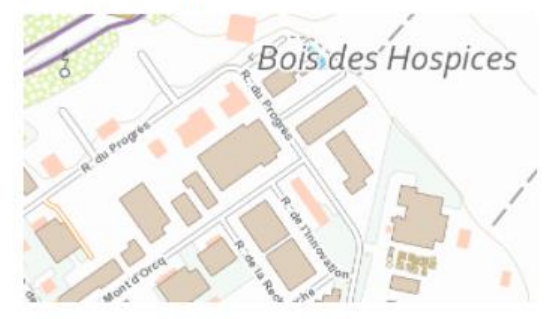

### Principes de fonctionnement

Sources des données

- · Les salariés de cet organe de l'état
- Les données fournies par les services publics

#### Financement:

· Public et privé (ventes des cartes)

#### Les cartes Google

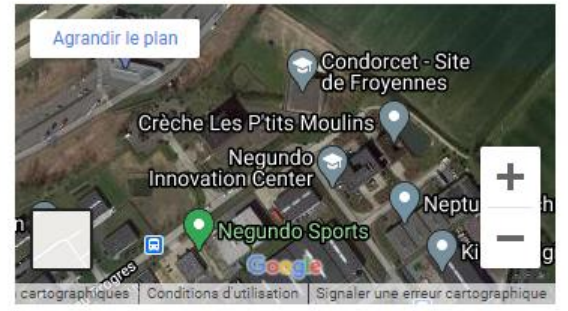

#### Principes de fonctionnement

Sources des données

- · La communauté des utilisateurs
- Les robots google

#### Financement:

· Privé

#### Les cartes OSM

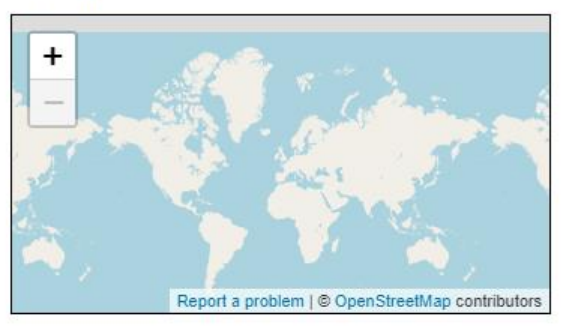

#### Afficher une carte plus grande

#### Principes de fonctionnement

#### Sources des données

- · La communauté des utilisateurs
- Les données libres fournies par les services publics

#### Financement:

· Privé via une fondation

## Umap: Cartographie interactive personnalisée **7**

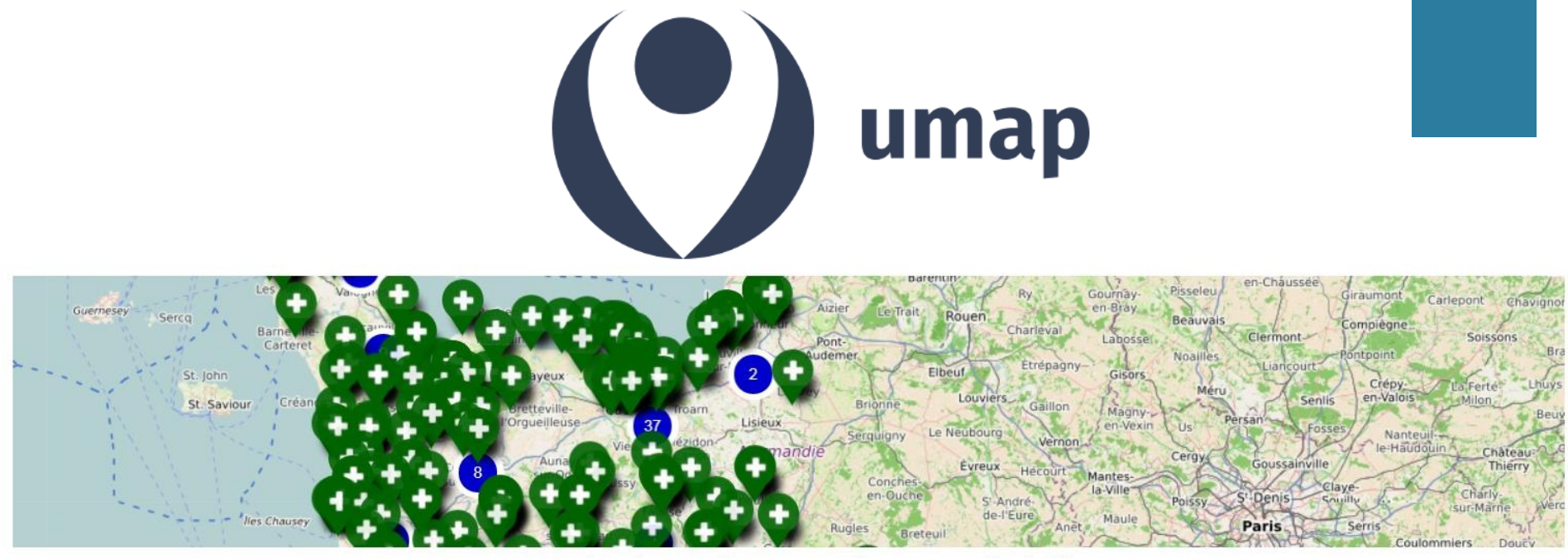

Carte des pharmacies normandes par pauline1417

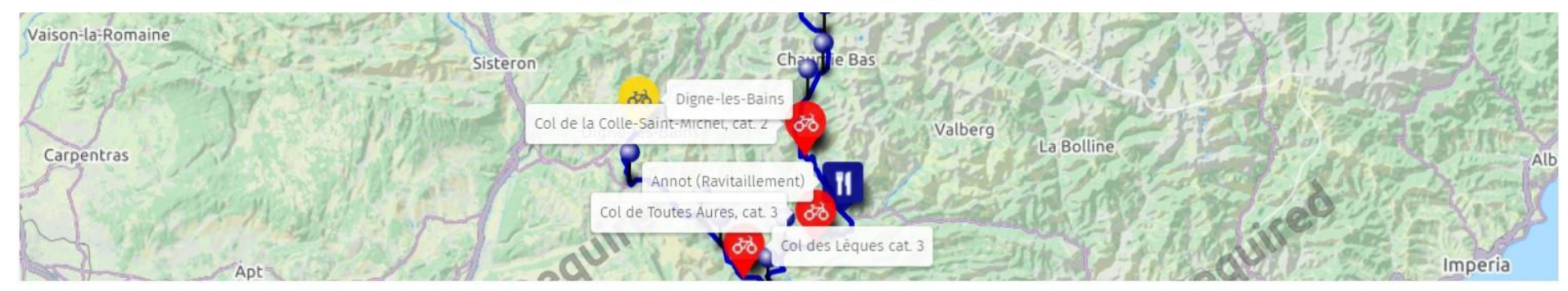

Tour de France 2015 - 17 e étape entre Digne-le-bains et Pra Loup par FranceBleuRhône-AlpesBourgo

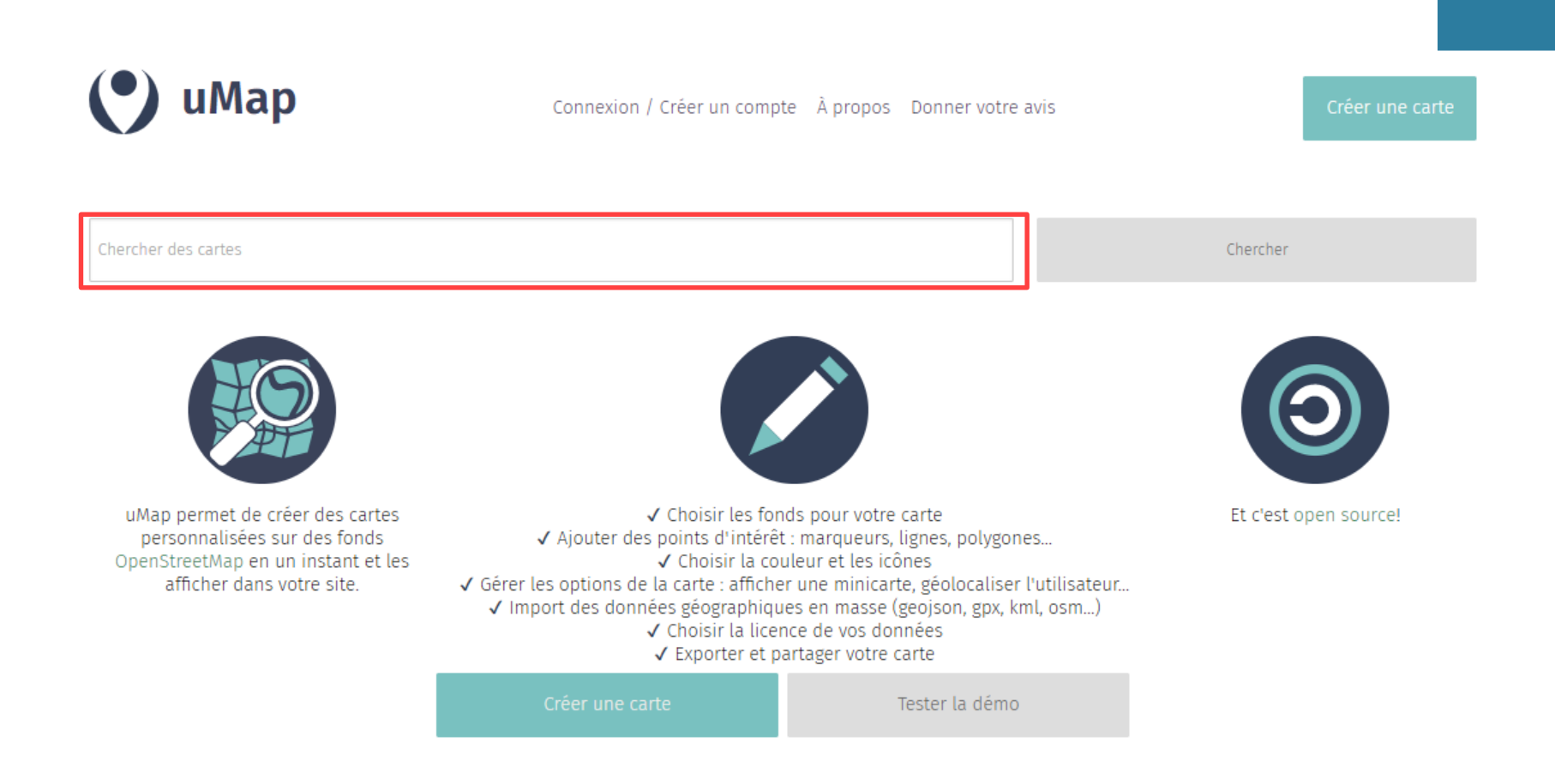

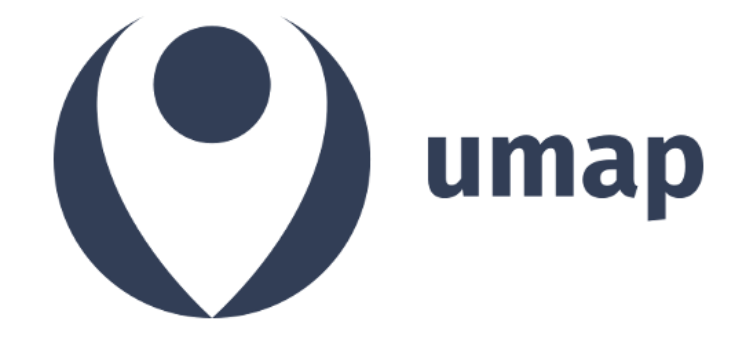

### **3 moyens d'accès:**

- 1. Un lien : <http://u.osmfr.org/m/271109/>
- 2. Un site web qui a intégré/« encapsulé » une carte UMAP : <https://www.helecinerurale.info/les-projets-pcdr.html>
- 3. Le champ de recherche sur <https://umap.openstreetmap.fr/fr/> (exemple thématique « biodiversité »)

## Umap: Exemples **10**

### Localisation des projets du PCDR d'Hélécine

Les projets réalisés avant 2016 sont en bleu, les projets du lot 1 sont en vert, ceux du lot 2 sont en orange et les projets du lot 3 sont en rouge.

Certains projets ne sont pas encore localisables (principalement des lot 2 et 3) et ont été placés intuitivement de manière provisoire)

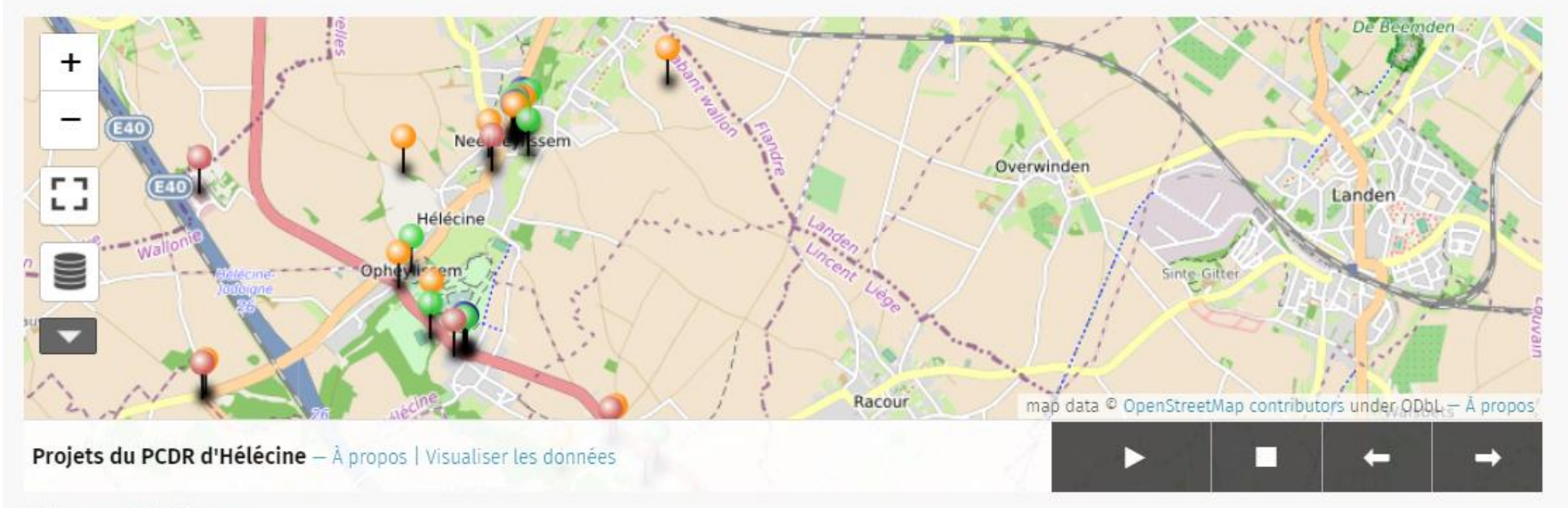

Voir en plein écran

SYNTHÈSE IMPRIMABLE DES PROJETS

<https://www.helecinerurale.info/les-projets-pcdr.html>

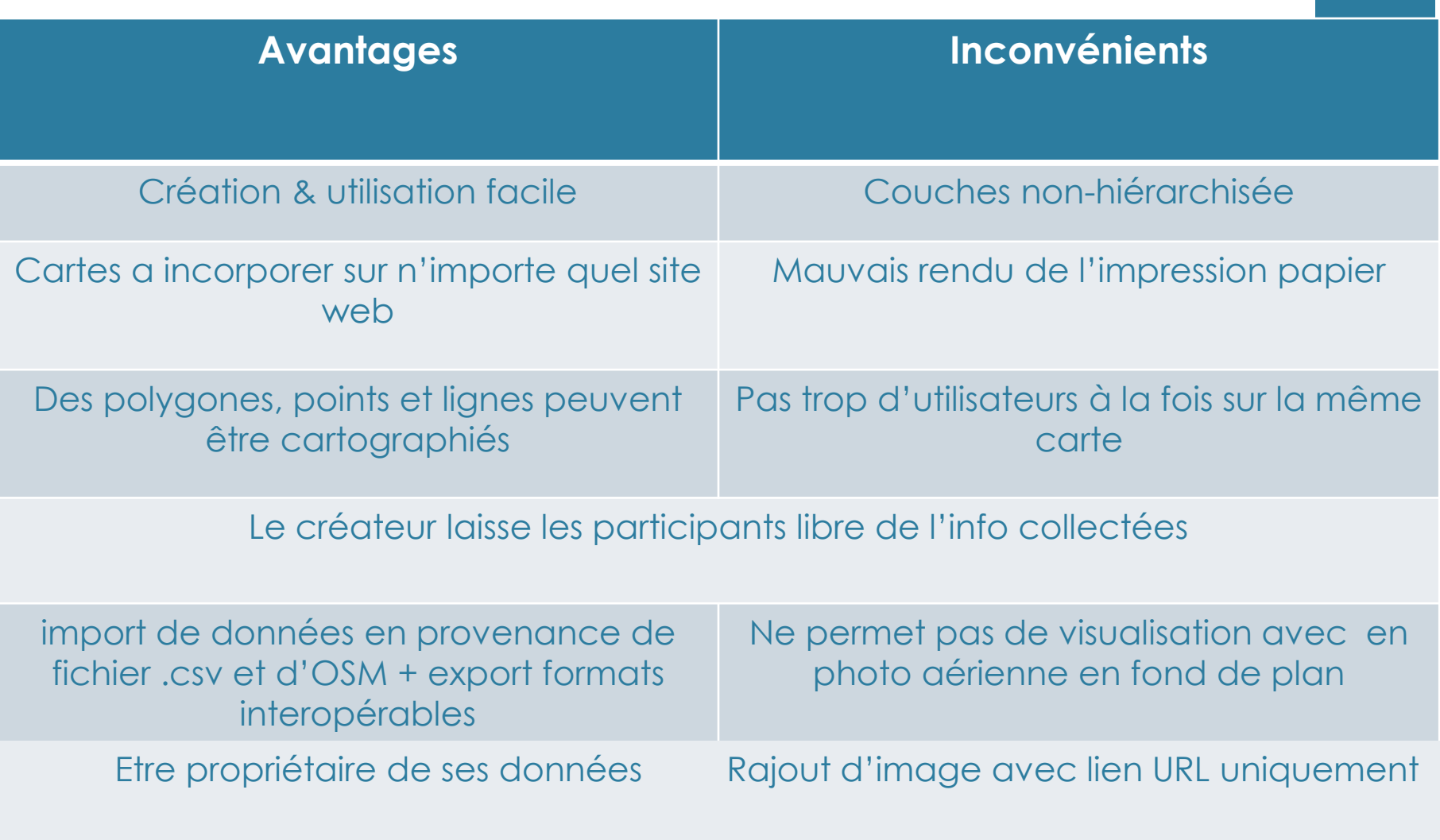

## Umap : outils de visualisation **12**

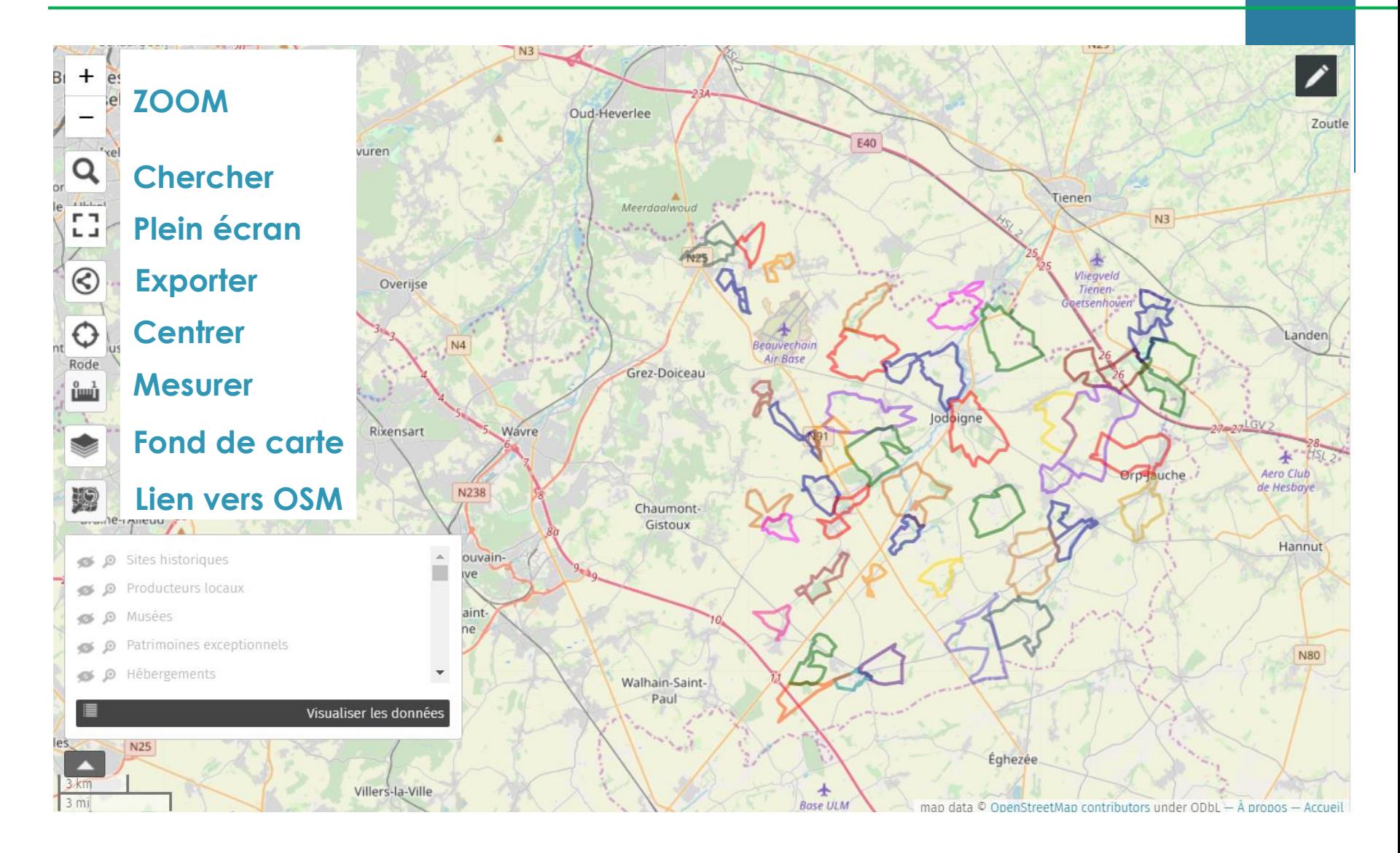

## Umap: : outils de visualisation **13**

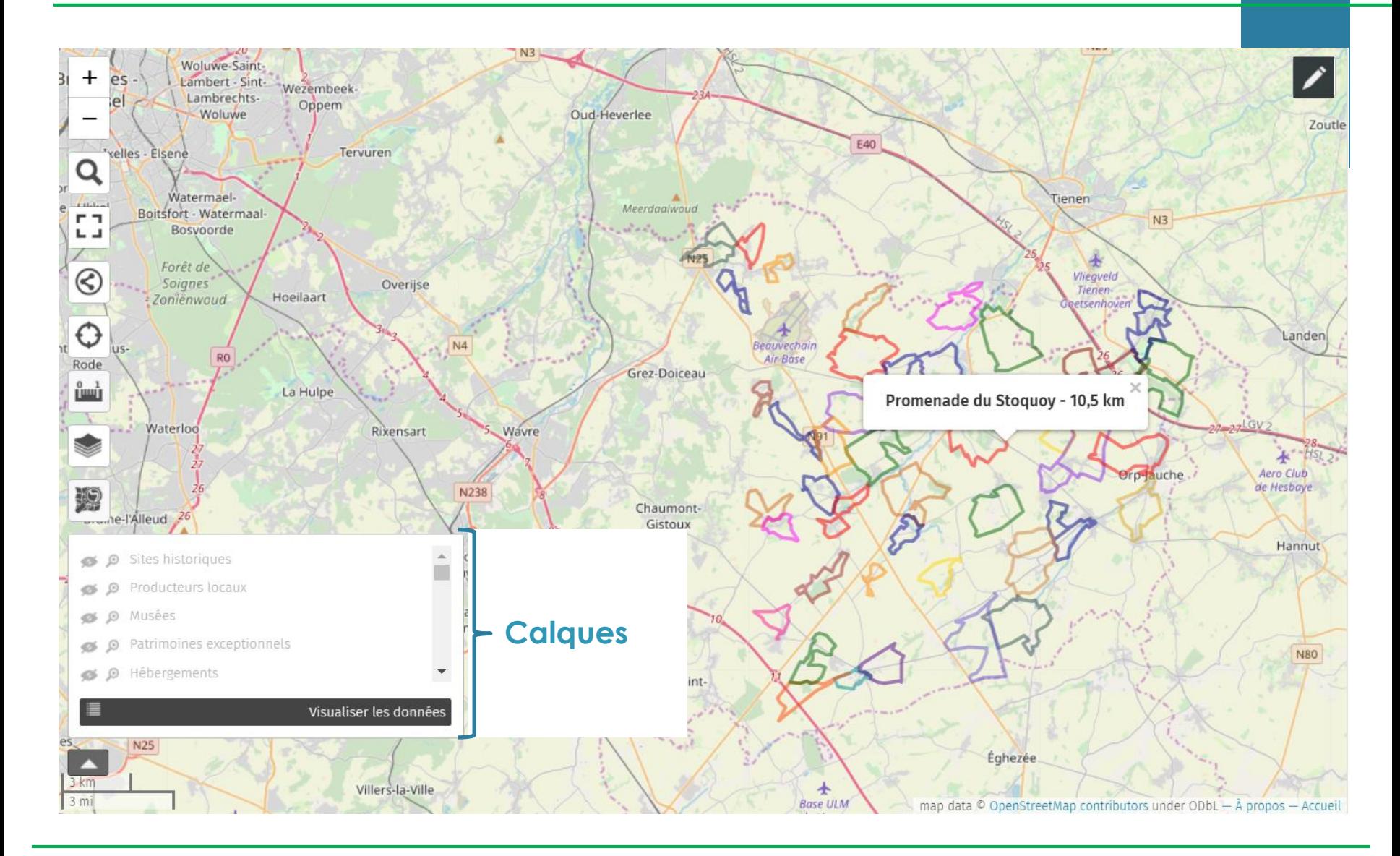

## Umap: outils de visualisation **14**

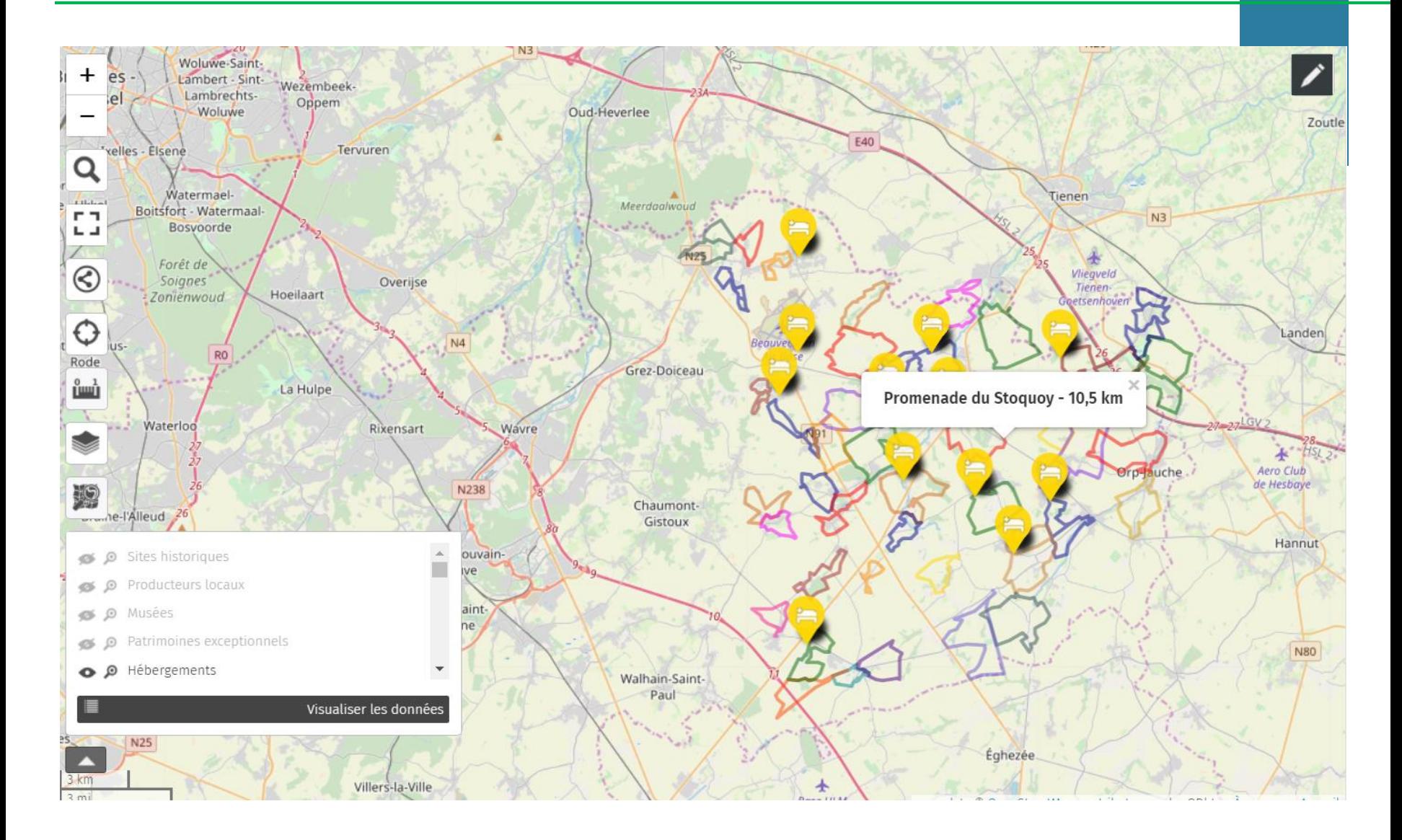

## Umap: outils de visualisation **15**

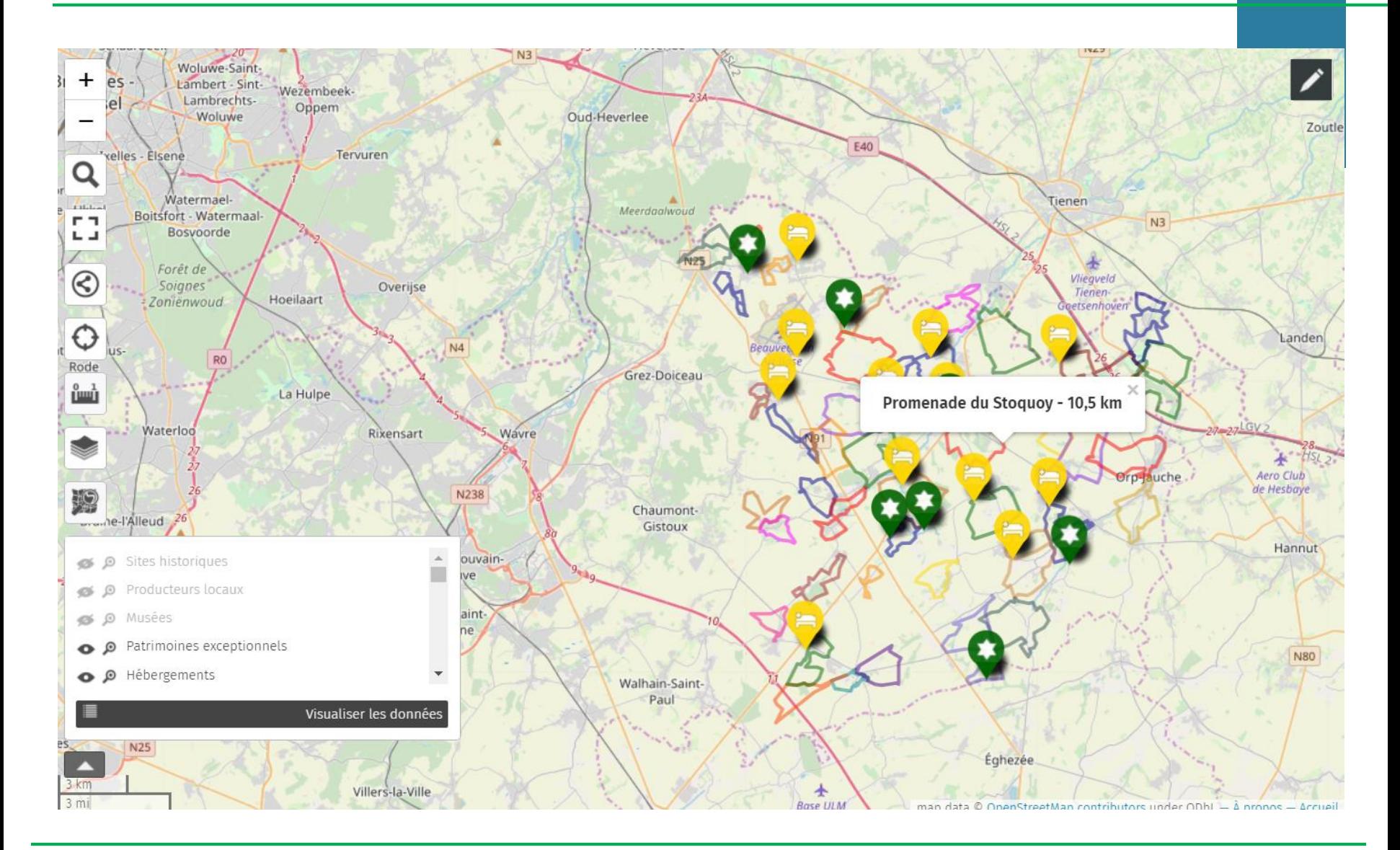

**Présentation du 29 septembre 2020**

## Umap: outils de visualisation **16**

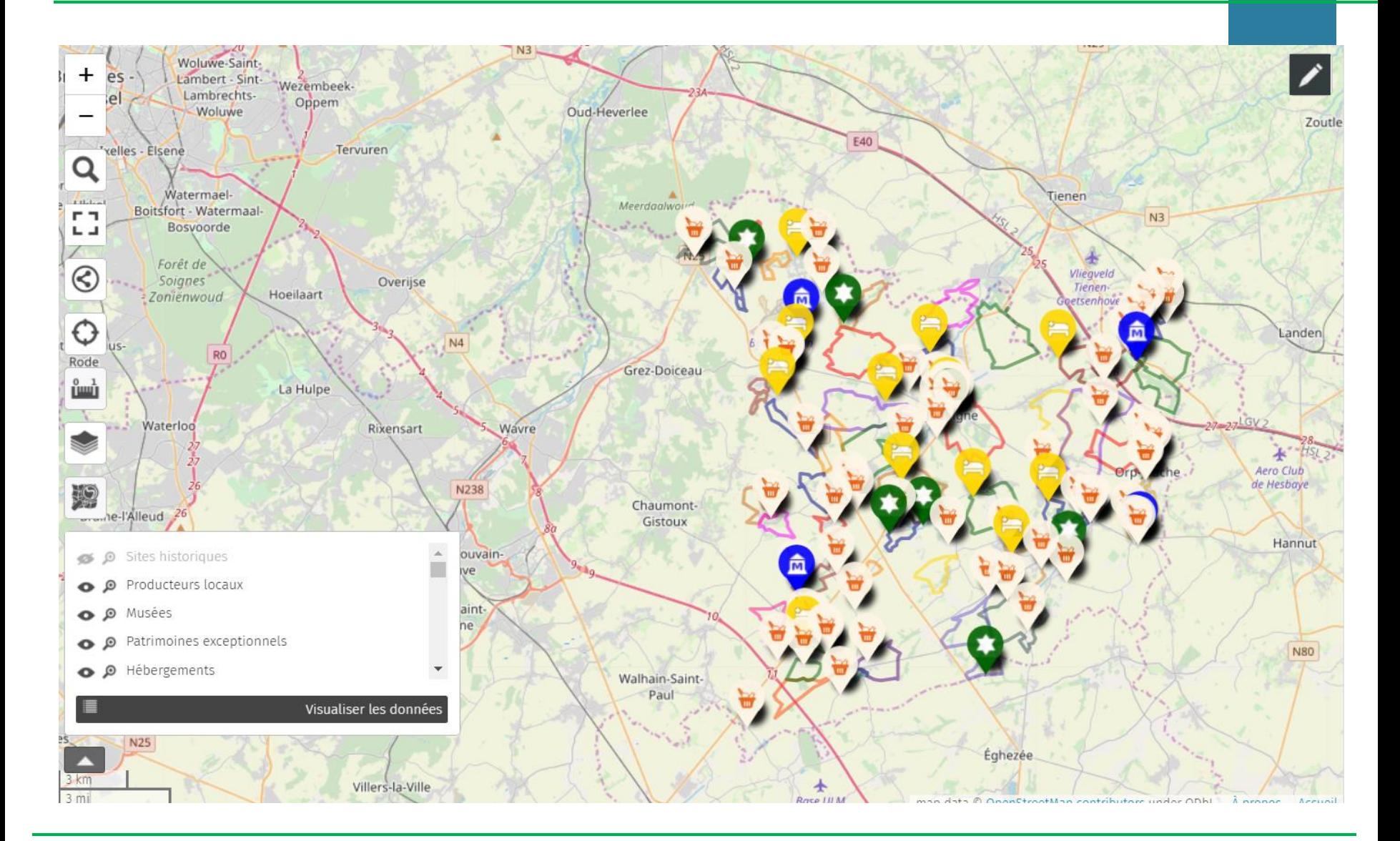

### Umap : outils de visualisation

X Fermer

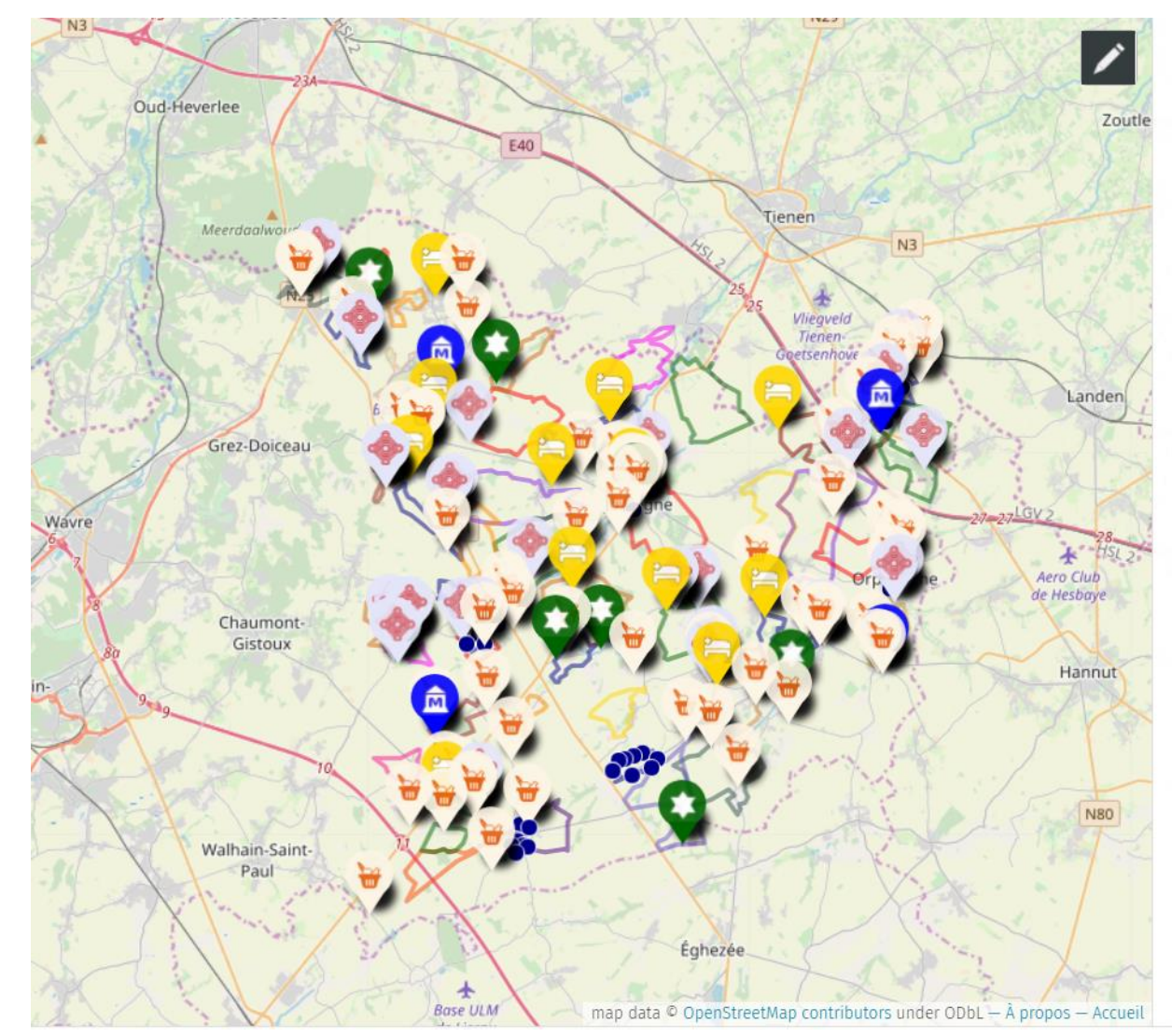

### Balades pédestres en Hesbaye brabançonne

Visualiser les données

#### par AliceRENQUET

La Hesbaye brabançonne regorge de points d'intérêts patrimoniaux, historiques ou gustatifs..

A partir des nombreuses données du territoire, composez votre propre balade ou parcourez les balades proposées par la Maison du Tourisme en Hesbaye Brabançonne.

Pour télécharger les données de cette carte, rien de plus facile, suivez les étapes suivantes:

1/ cliquez sur l'icône de partage à gauche de l'écran 'exporter et partagez la carte'

2/ Choisissez le format d'exportation désiré (gpx, geojson, kml) dans 'Télécharger les données'

3/ Seuls les éléments visibles seront téléchargés. Sélectionnez donc la/les couche(s) désirées.

4/ Cliquez sur l'onglet turquoise 'Télécharger les données"

La vidéo suivante vous explique comment télécharger les données de cette carte:

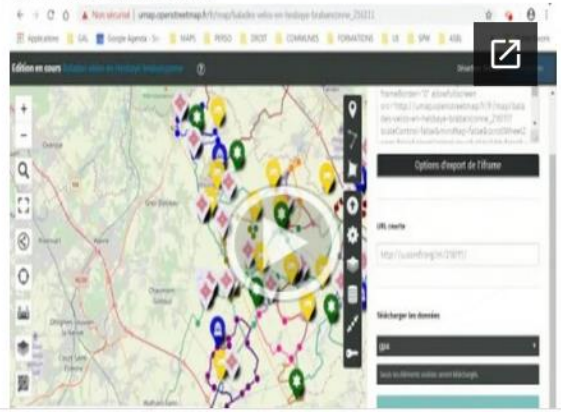

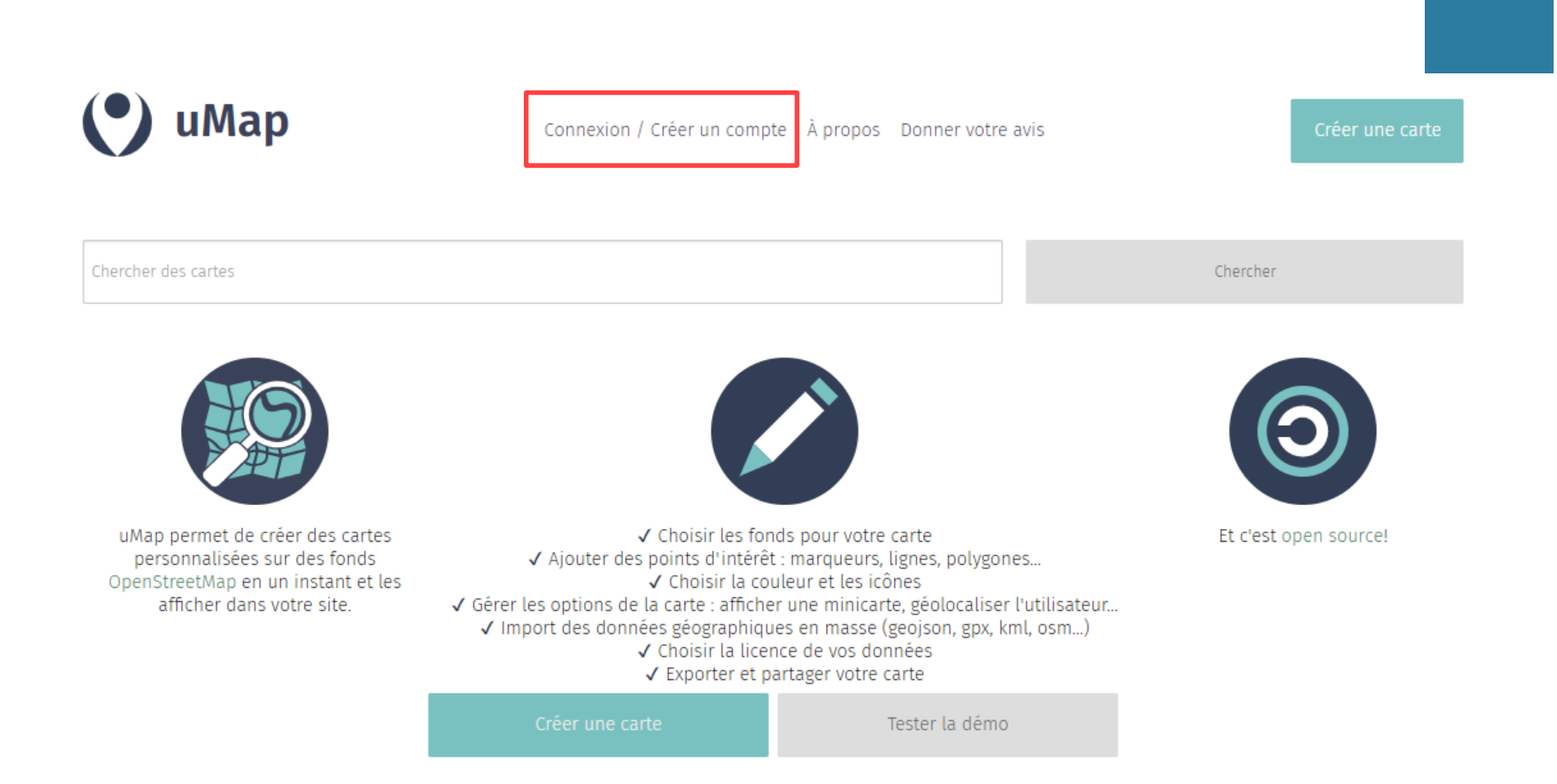

19

uMap

Mes cartes (AliceRENQUET) À propos Donner votre avis Déconnexion

Créer une carte

Chercher des cartes

Chercher

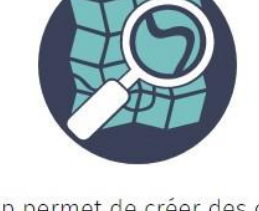

uMap permet de créer des cartes personnalisées sur des fonds OpenStreetMap en un instant et les afficher dans votre site.

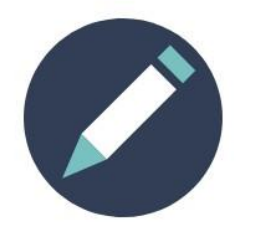

Et c'est open source!

√ Choisir les fonds pour votre carte √ Ajouter des points d'intérêt : marqueurs, lignes, polygones... √ Choisir la couleur et les icônes √ Gérer les options de la carte : afficher une minicarte, géolocaliser l'utilisateur... √ Import des données géographiques en masse (geojson, gpx, kml, osm...) √ Choisir la licence de vos données ✔ Exporter et partager votre carte

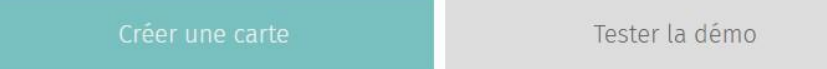

### Localisation des projets du PCDR d'Hélécine

Les projets réalisés avant 2016 sont en bleu, les projets du lot 1 sont en vert, ceux du lot 2 sont en orange et les projets du lot 3 sont en rouge.

Certains projets ne sont pas encore localisables (principalement des lot 2 et 3) et ont été placés intuitivement de manière provisoire)

![](_page_19_Picture_4.jpeg)

Voir en plein écran

SYNTHÈSE IMPRIMABLE DES PROJETS

## Umap: mode édition

X Fermer

![](_page_20_Picture_2.jpeg)

#### Visualiser les données

#### Balades "coup de cœur" et points d'intérêts

#### par AliceRENQUET

Venez cartographier votre balade favorite (à pied, en vélo, ...) et pointer les points d'intérêt le long de votre parcours afin d'enrichir les données existantes!

N'hésitez pas à rajouter des commentaires pour chacun de vos apports!

Pour contribuer à la carte, rien de plus facile, suivez les étapes suivantes:

1/ cliquez sur le crayon en haut à droite 'activez l'édition'

2/ Ajoutez un marqueur/Dessinez une ligne ou un polygone 3/ Compléter le nom et la description de la balade/point d'intérêt en fonction des informations que vous voulez y voir apparaître

4/ Enregistrez votre apport (bouton bleu en haut à droite)

La vidéo suivante vous explique comment contribuer:

![](_page_20_Picture_13.jpeg)

## Umap: mode édition **22**

![](_page_21_Figure_1.jpeg)

## Umap: mode édition

![](_page_22_Figure_2.jpeg)

Visualiser les données X Fermer

#### Balades "coup de cœur" et points d'intérêts

#### par AliceRENQUET

Venez cartographier votre balade favorite (à pied, en vélo, ...) et pointer les points d'intérêt le long de votre parcours afin d'enrichir les données existantes!

N'hésitez pas à rajouter des commentaires pour chacun de vos apports!

Pour contribuer à la carte, rien de plus facile, suivez les étapes suivantes:

1/ cliquez sur le crayon en haut à droite 'activez l'édition'

2/ Ajoutez un marqueur/Dessinez une ligne ou un polygone

3/ Compléter le nom et la description de la balade/point d'intérêt en fonction des informations que vous voulez y voir apparaître

4/ Enregistrez votre apport (bouton bleu en haut à droite)

La vidéo suivante vous explique comment contribuer:

![](_page_22_Picture_14.jpeg)

![](_page_23_Picture_0.jpeg)

# **Merci pour votre attention**

Tuto et infos sur: <https://cooptic.be/frw-umap> (en cc by sa)

![](_page_23_Picture_3.jpeg)